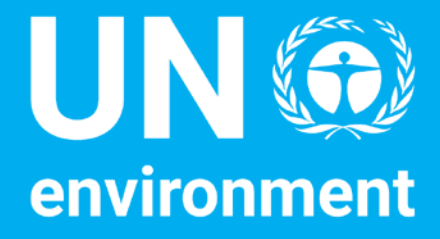

#### Technical Helpdesk for National LCA Databases

**Training on Data Acquisition and Dataset Development – Introduction and Course Structure**

August 2017 Version

**Managed by SETAC**

#### **Disclaimer**

The designations employed and the presentation of the material in this document do not imply the expression of any opinion whatsoever on the part of the United Nations Environment Programme concerning the legal status of any country, territory, city or area or of its authorities, or concerning delimitation of its frontiers or boundaries. Moreover, the views expressed do not necessarily represent the decision or the stated policy of the United, Nations Environment Programme, nor does citing of trade names or commercial processes constitute endorsement.

# **Training Course Rationale**

- LCA databases are going global, including networking through GLAD\*
- Public database offerings are increasing at the national level
- Developers of national databases want training on the procedures to create, publish, and manage their databases
- The National LCA Databases Helpdesk has created a validated training package to assist with these needs.

\*Global LCA Access to Data

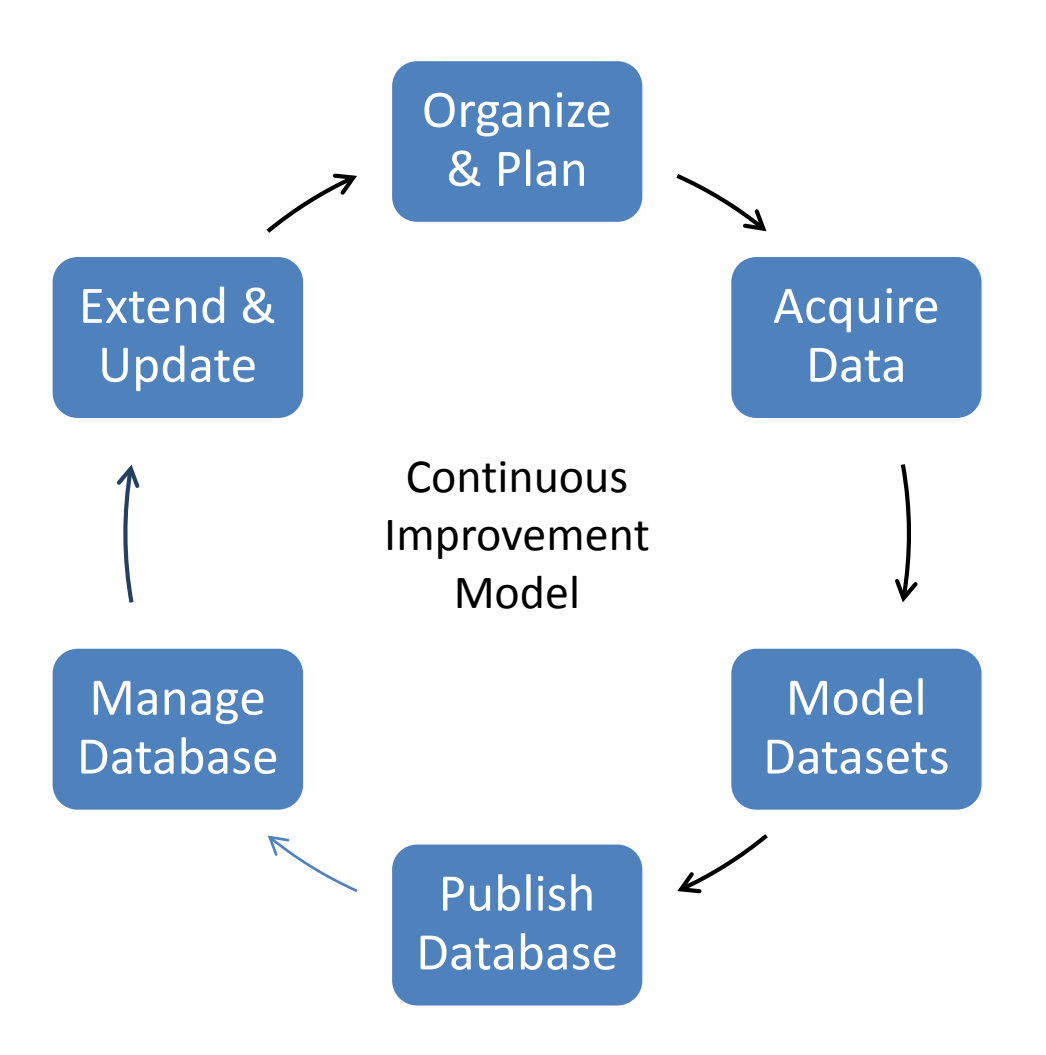

## **Training Course - Components**

- Course consists of technical modules and learning exercises
- Designed to be delivered by a live trainer over a two day period, but
- Can be used in a self-taught, online mode
- Helpdesk support can augment the online materials
- Can be adjusted or tailored for trainee needs
- Can be preceded by general LCA training if needed
- Can be followed by specific training on LCA software if desired

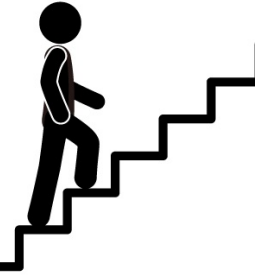

**Relationship of data to databases and LCA software Raw data acquisition – primary and secondary Process modeling Alternative dataset development methods Datasets in databases, including documentation Linking databases in software**

# **Training Course - Contents**

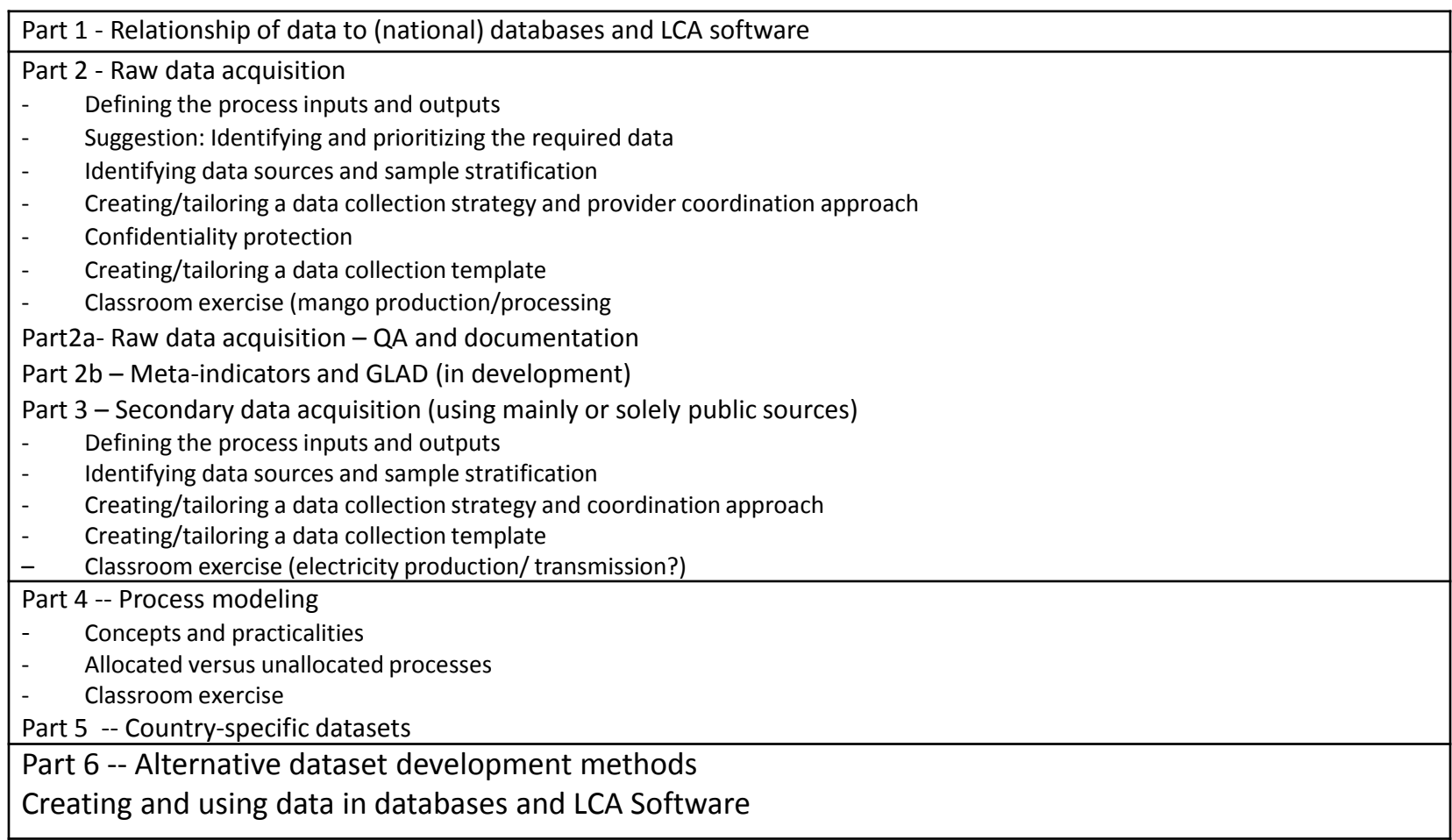

### **For helpdesk assistance –**

#### • Become a Helpdesk member:

- To access the Helpdesk exchange space (or any other Clearinghouse area), you will need to create an account in the Clearinghouse (www.scpclearinghouse.org):
- Toward the bottom of the homepage you will see a button labeled 'Join the Community now'. Click on this link and open a form to allow you to create a login and profile.
- Once logged in, you can modify or update your profile or explore the various SCP topic areas.
- Go to 'About' and then to 'Exchange Spaces' where you will see Lifecycle Approaches in the drop down menu and one menu level below that is the Technical Helpdesk.
- The Technical Helpdesk space will be available to any visitor, logged in or not. Without being logged in and joining the helpdesk space, any visitor can look at the various sections of the helpdesk space, but cannot contribute any content.
- In order to become a member of the helpdesk space, on the homepage under the summary, is "Request space membership". Click here, you will automatically be given rights of a members to contribute content, since it is a public group.
- For your next login, you go directly to http://spaces.scpclearinghouse.org/ and then choose the Technical Helpdesk space in the dropdown list.
- Helpdesk Manager Bruce Vigon, Consultant to SETAC,
- Helpdesk Coordinator Kristina Bowers, UN Environment, Economy Division